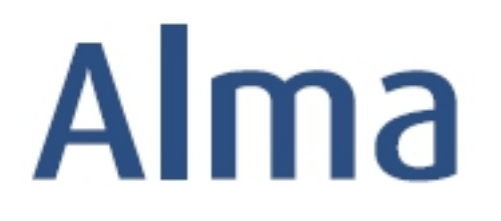

# Creating Sets and Running Jobs

# Ex Libris Professional Services

#### **Contents**

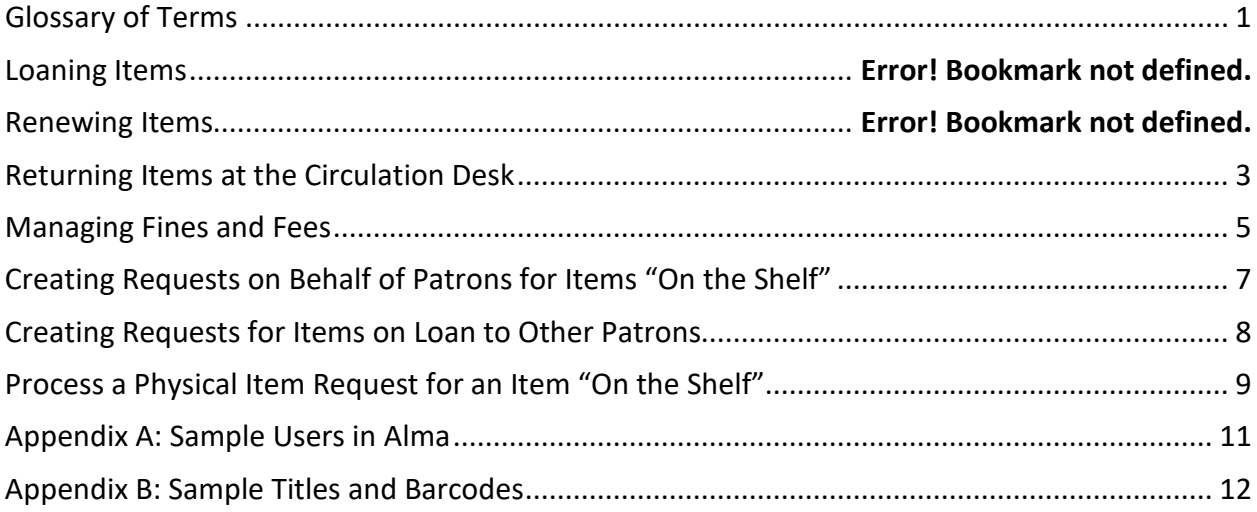

#### <span id="page-1-0"></span>**Glossary of Terms**

**Sets:** used for saving queries, publishing metadata, moving a group of records to the Metadata Editor, and for running processes

**Logical Set: s**ame as a Repository search saved query, the population of which is determined by the results of the particular search associated with the set; the population of the logical set is determined dynamically, reflecting the records currently in the repository; if records have been added to (or deleted from) the repository since the logical set was created, these records are included in (or removed from) the logical set population the next time you run the logical set search query.

**Itemized Set: c**onsists of individual records in the Repository, selected by the search operator and associated with the Itemized set on the basis of some predetermined criteria.

**Content Type:** a drop-down field in the set parameters from which to choose the content of the set; choices made here influence what displays in available set options; see below for details on each resource-type:

*All titles* – bibliographic and holdings information from all records in the Repository

*Physical titles* – bibliographic and holdings information for physical resources

*Electronic titles* – bibliographic records for all electronic titles in the repository

*Digital titles* – bibliographic records for all digital titles in the repository

*Digital files* – item information for all digital files in the repository

*Physical items* – item- and holding-level information for physical resources

*Electronic packages* – package-level information about electronic resources

*Electronic portfolios* – specific coverage, services, and link information relevant for the titles in an electronic package

*Authorities* – authority records

### **Performing a Search and Creating a Logical Set**

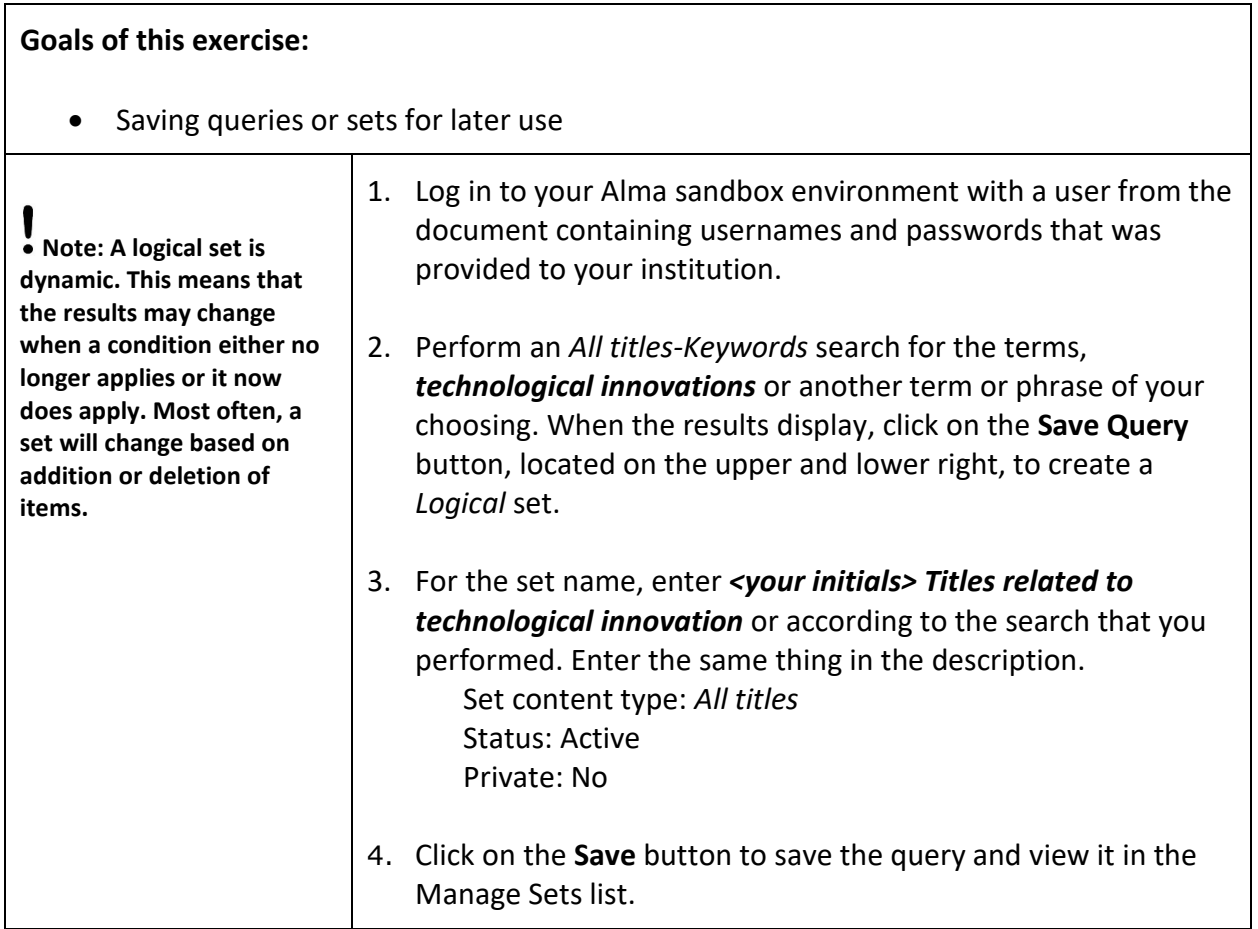

#### **Creating a Logical Set, Another Way**

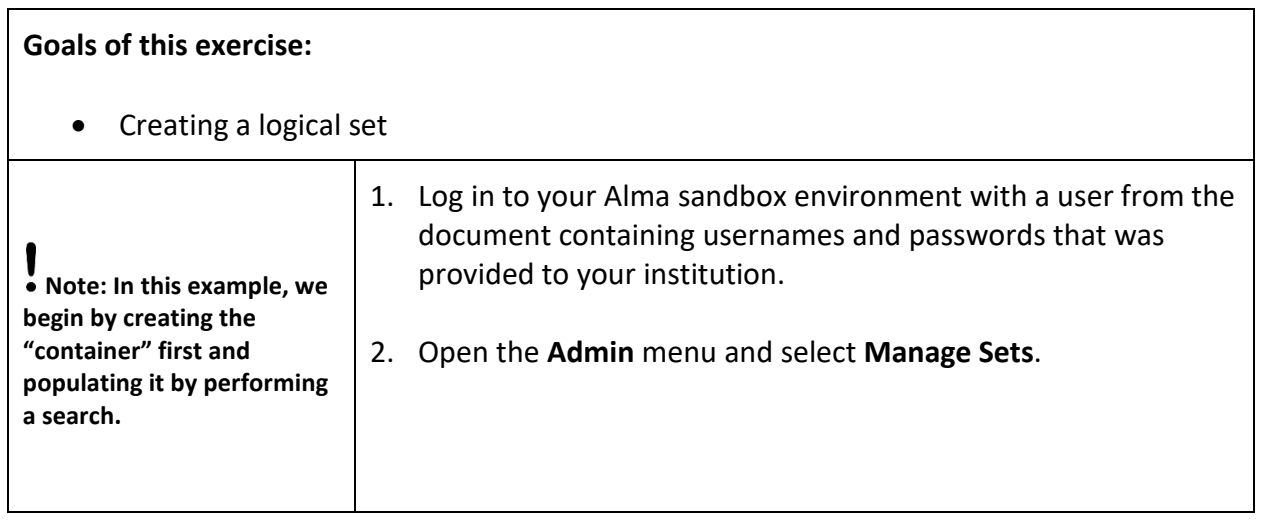

2

Confidential and proprietary information of Ex Libris Group, copyright © 2018. Reproduction or republication of this information in any form is strictly prohibited without express written consent of Ex Libris Group.

### <span id="page-3-0"></span>**Returning Items at the Circulation Desk**

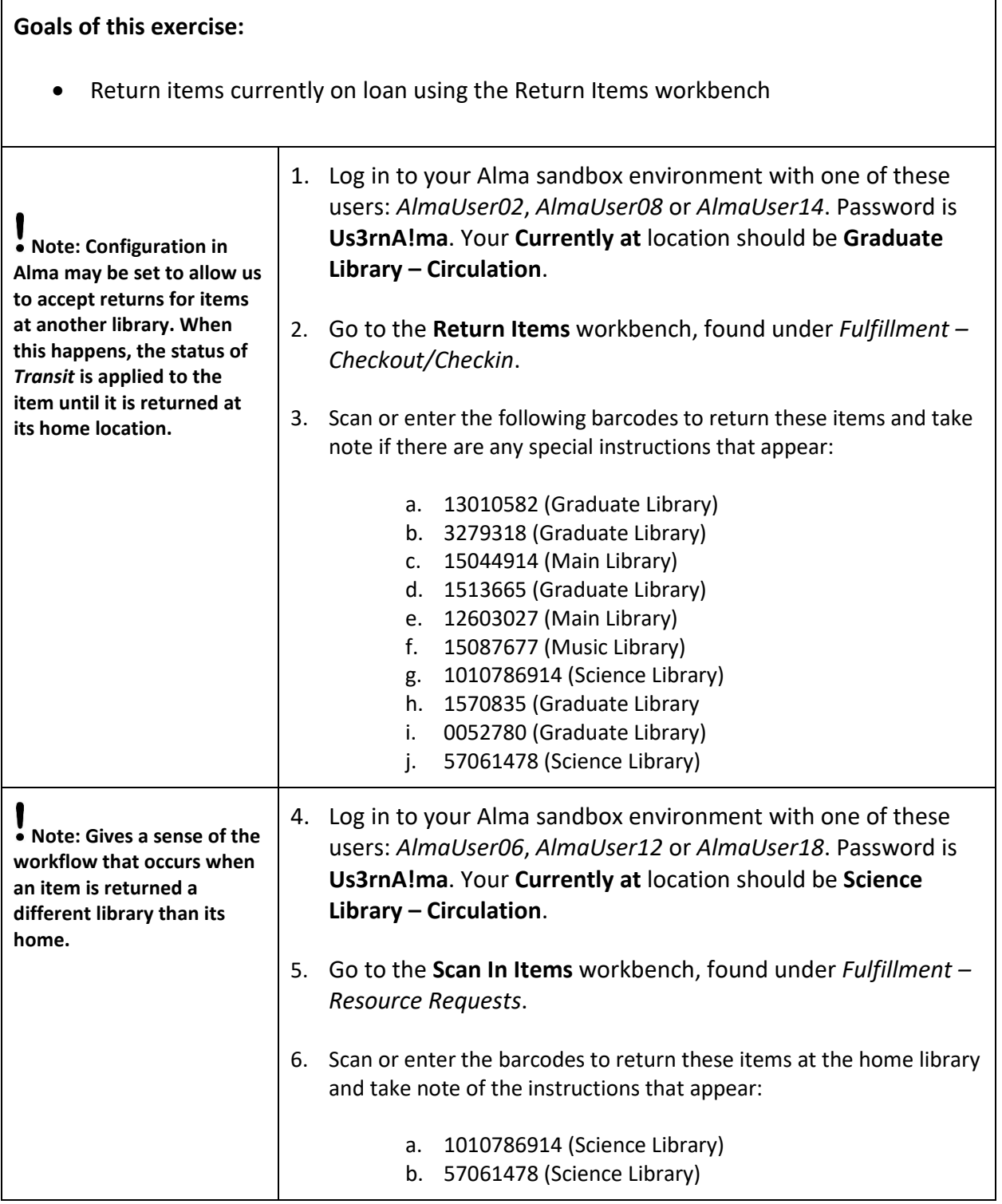

Confidential and proprietary information of Ex Libris Group, copyright © 2018. Reproduction or republication of this information in any form is strictly prohibited without express written consent of Ex Libris Group.

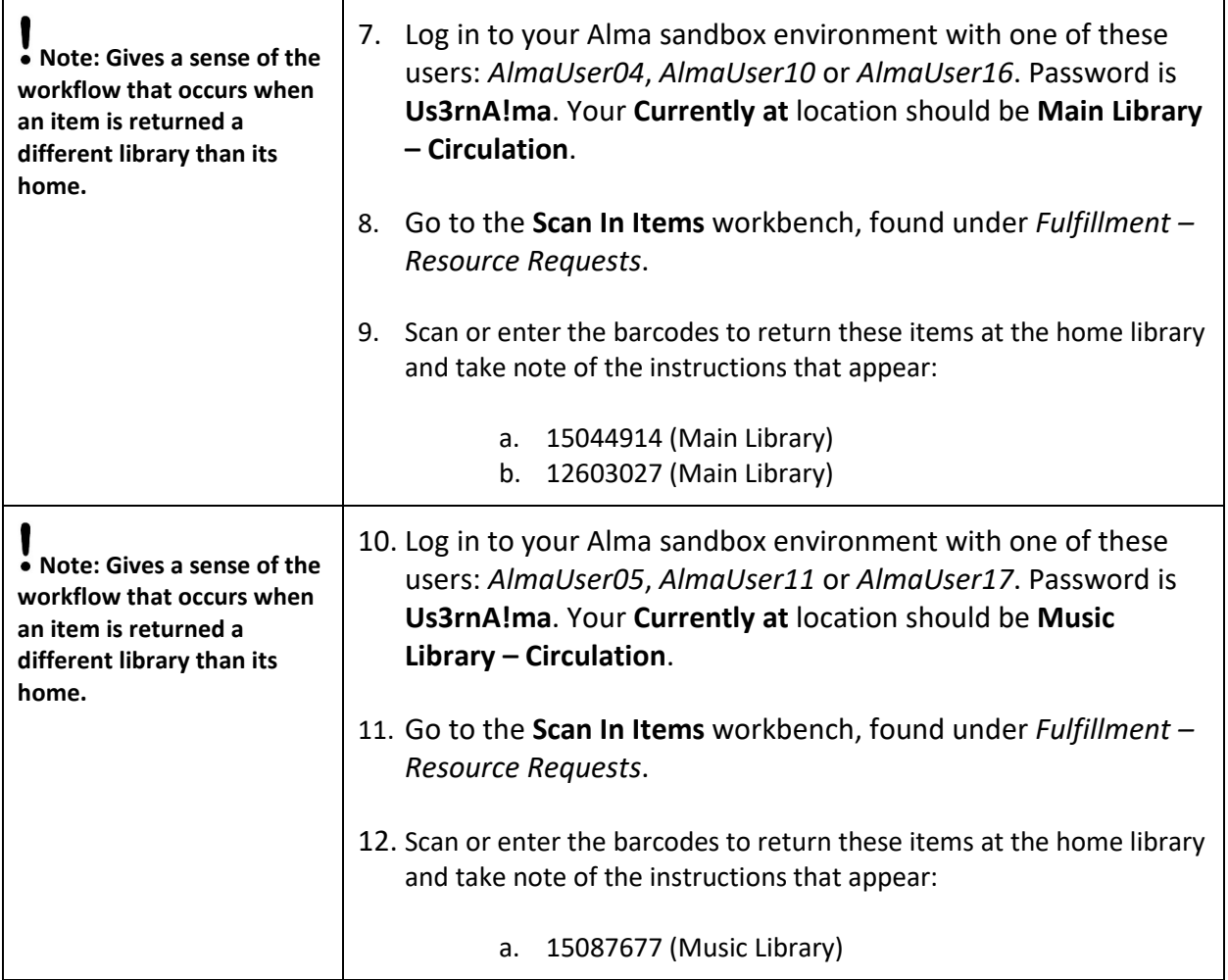

4

### <span id="page-5-0"></span>**Managing Fines and Fees**

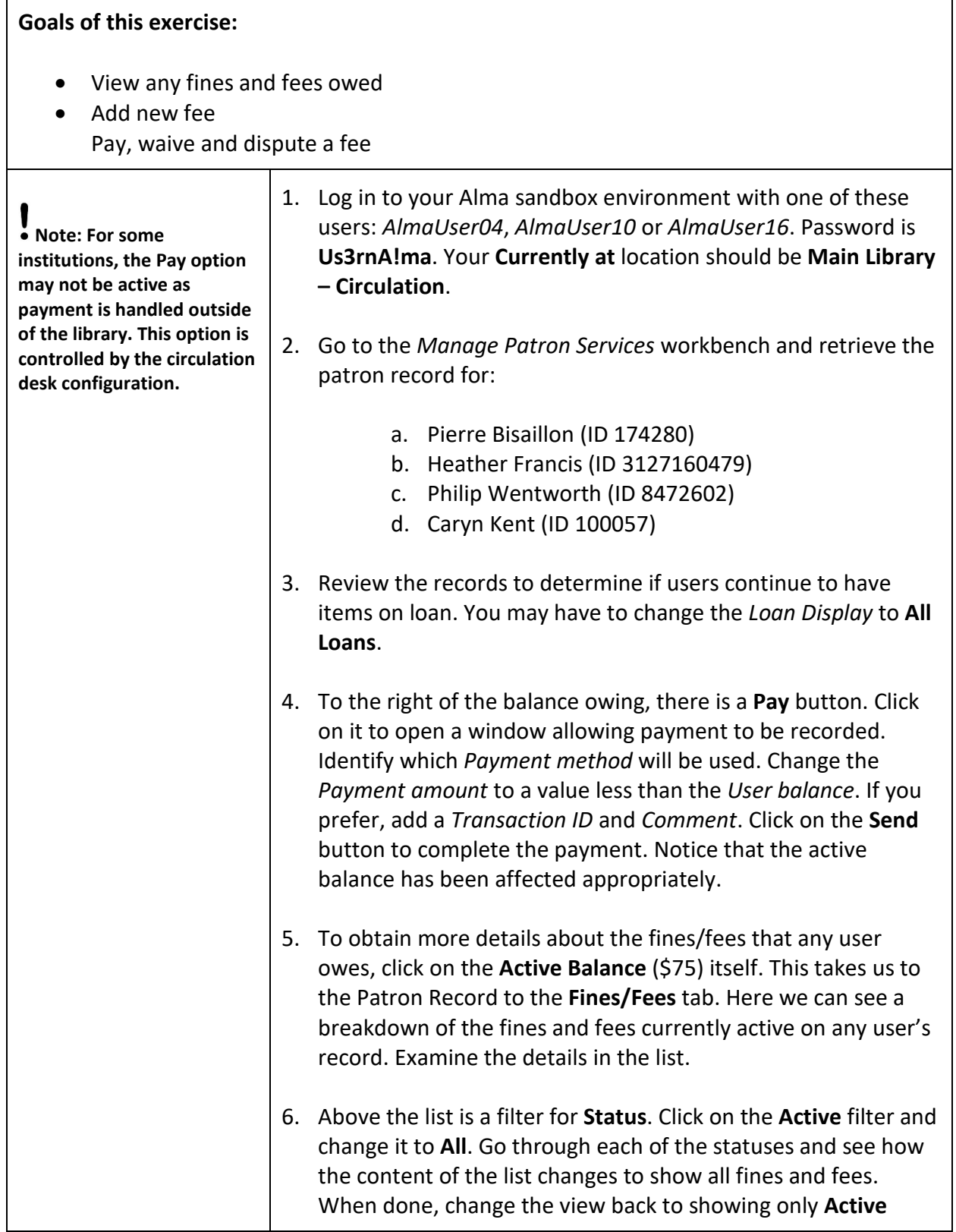

Confidential and proprietary information of Ex Libris Group, copyright © 2018. Reproduction or republication of this information in any form is strictly prohibited without express written consent of Ex Libris Group.

5

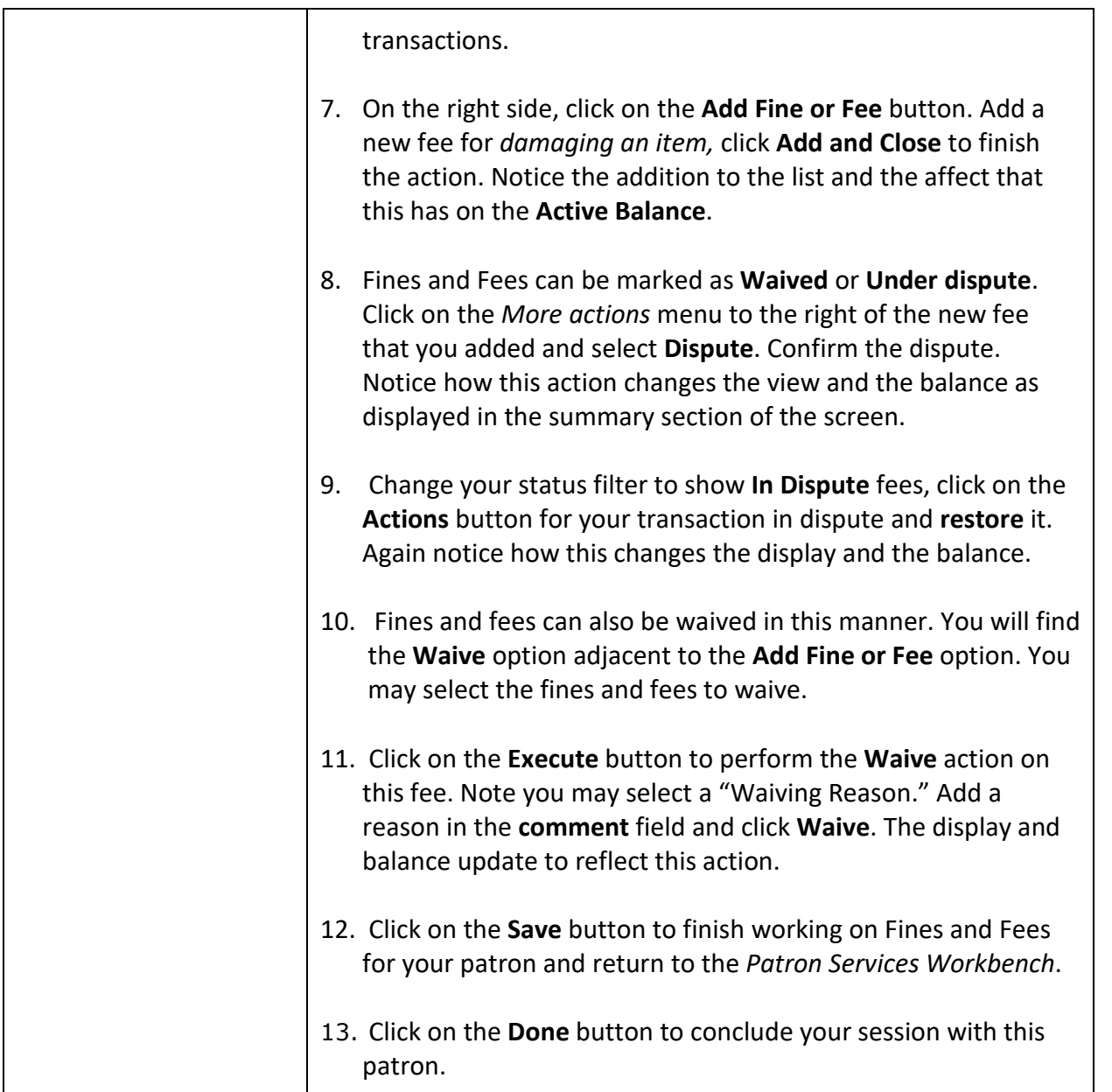

## <span id="page-7-0"></span>**Creating Requests on Behalf of Patrons for Items "On the Shelf"**

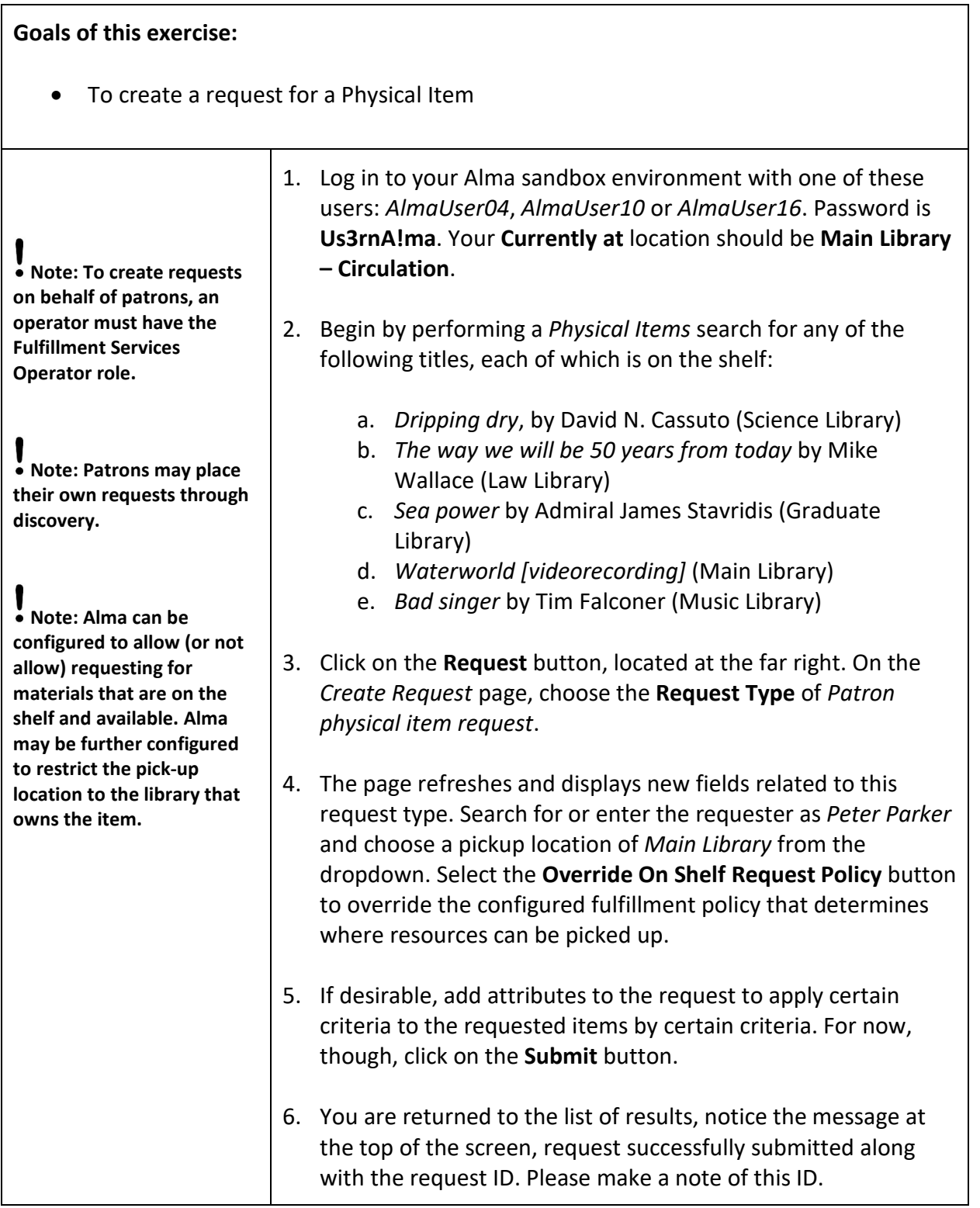

### <span id="page-8-0"></span>**Creating Requests for Items on Loan to Other Patrons**

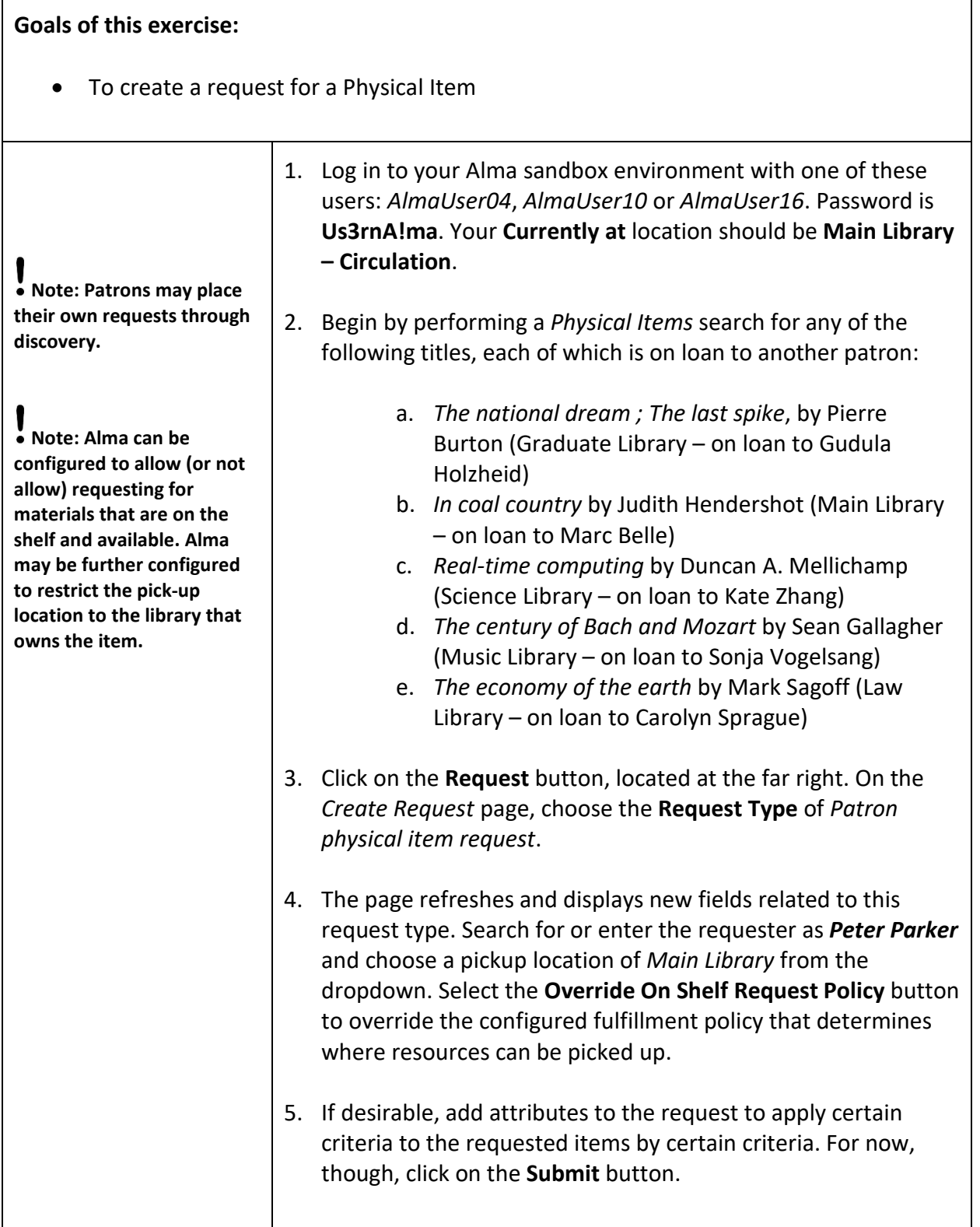

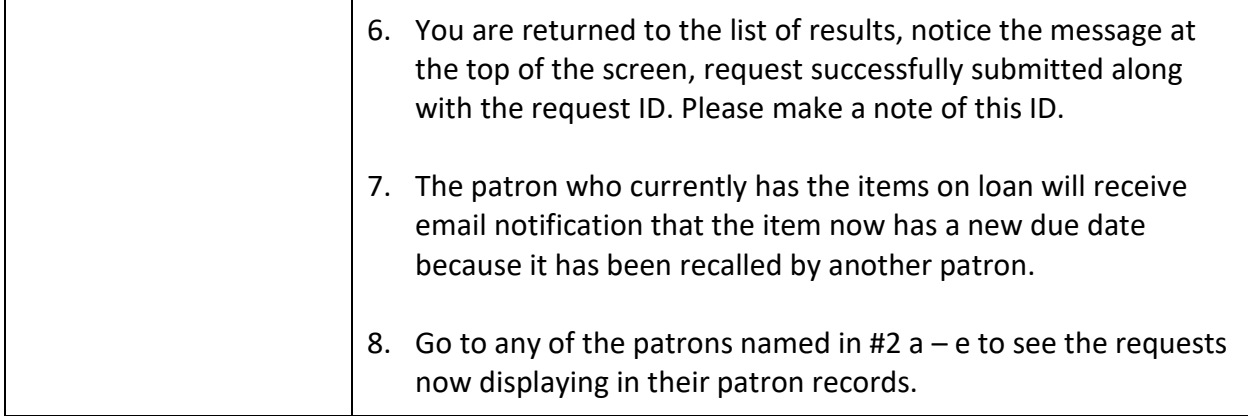

#### <span id="page-9-0"></span>**Process a Physical Item Request for an Item "On the Shelf"**

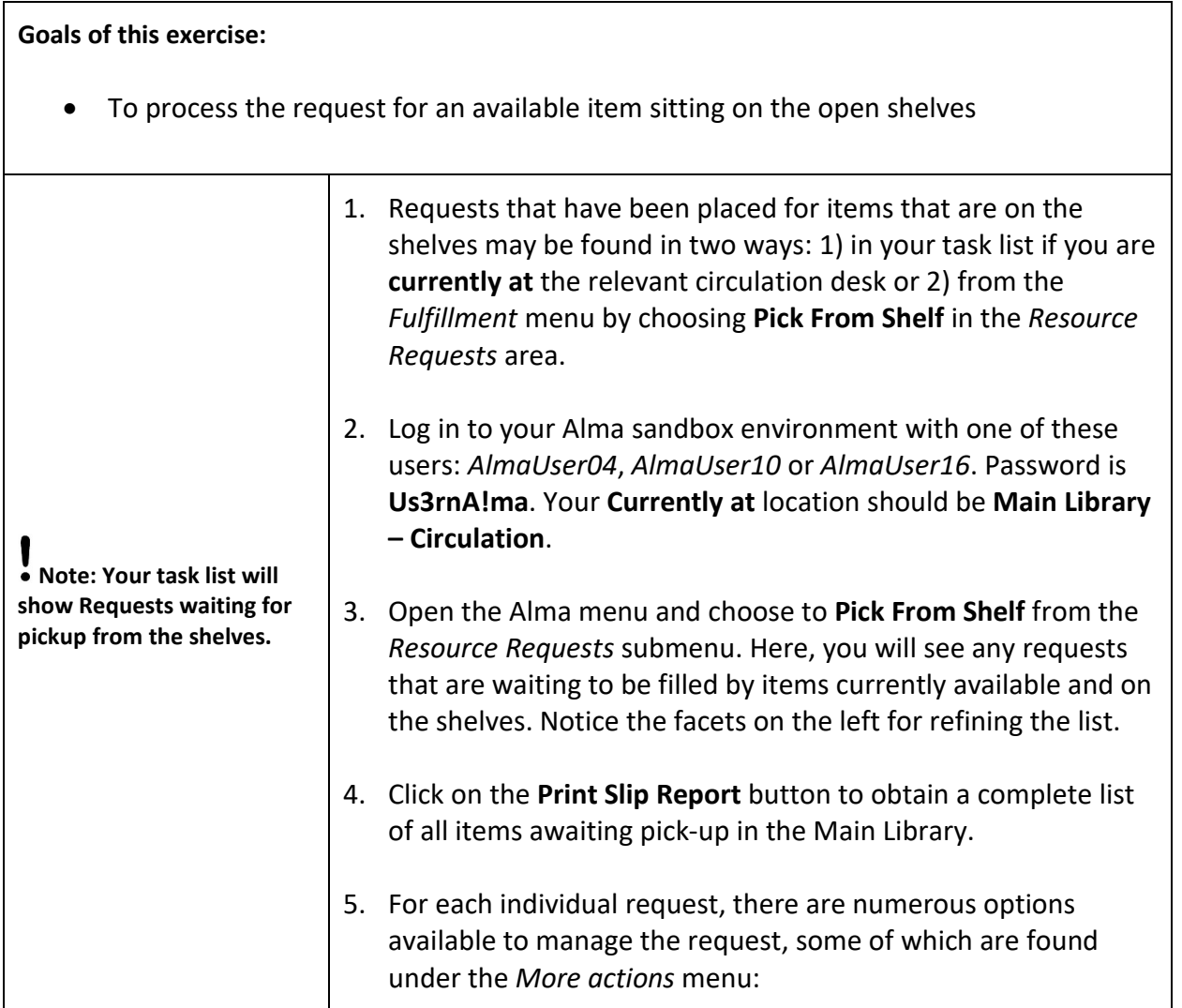

Confidential and proprietary information of Ex Libris Group, copyright © 2018. Reproduction or republication of this information in any form is strictly prohibited without express written consent of Ex Libris Group.

9

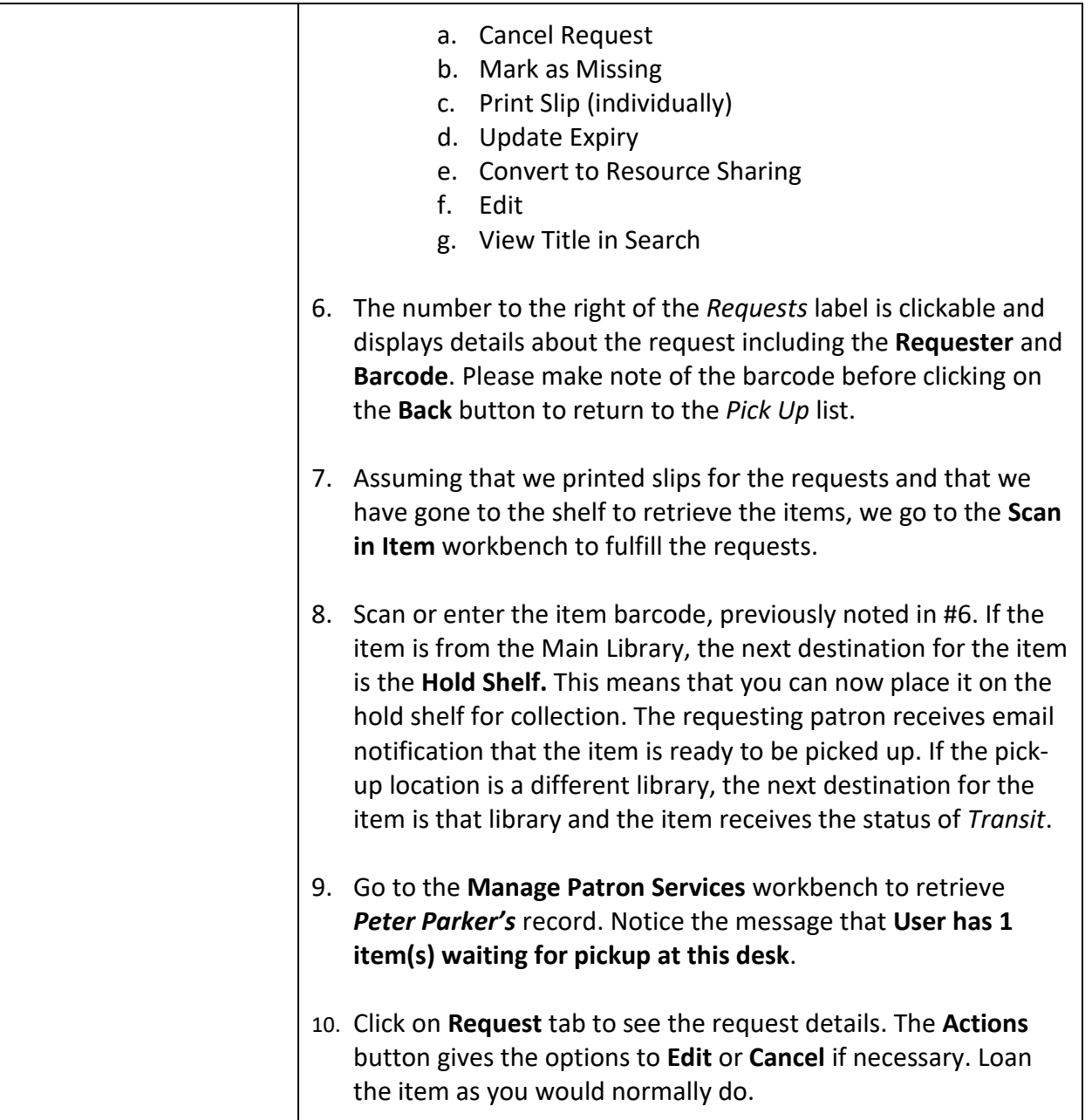

### <span id="page-11-0"></span>**Appendix A: Sample Users in Alma**

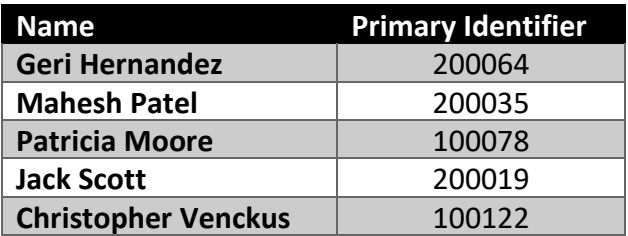

Confidential and proprietary information of Ex Libris Group, copyright © 2018. Reproduction or republication of this information in any form is strictly prohibited without express written consent of Ex Libris Group.

### <span id="page-12-0"></span>**Appendix B: Sample Titles and Barcodes**

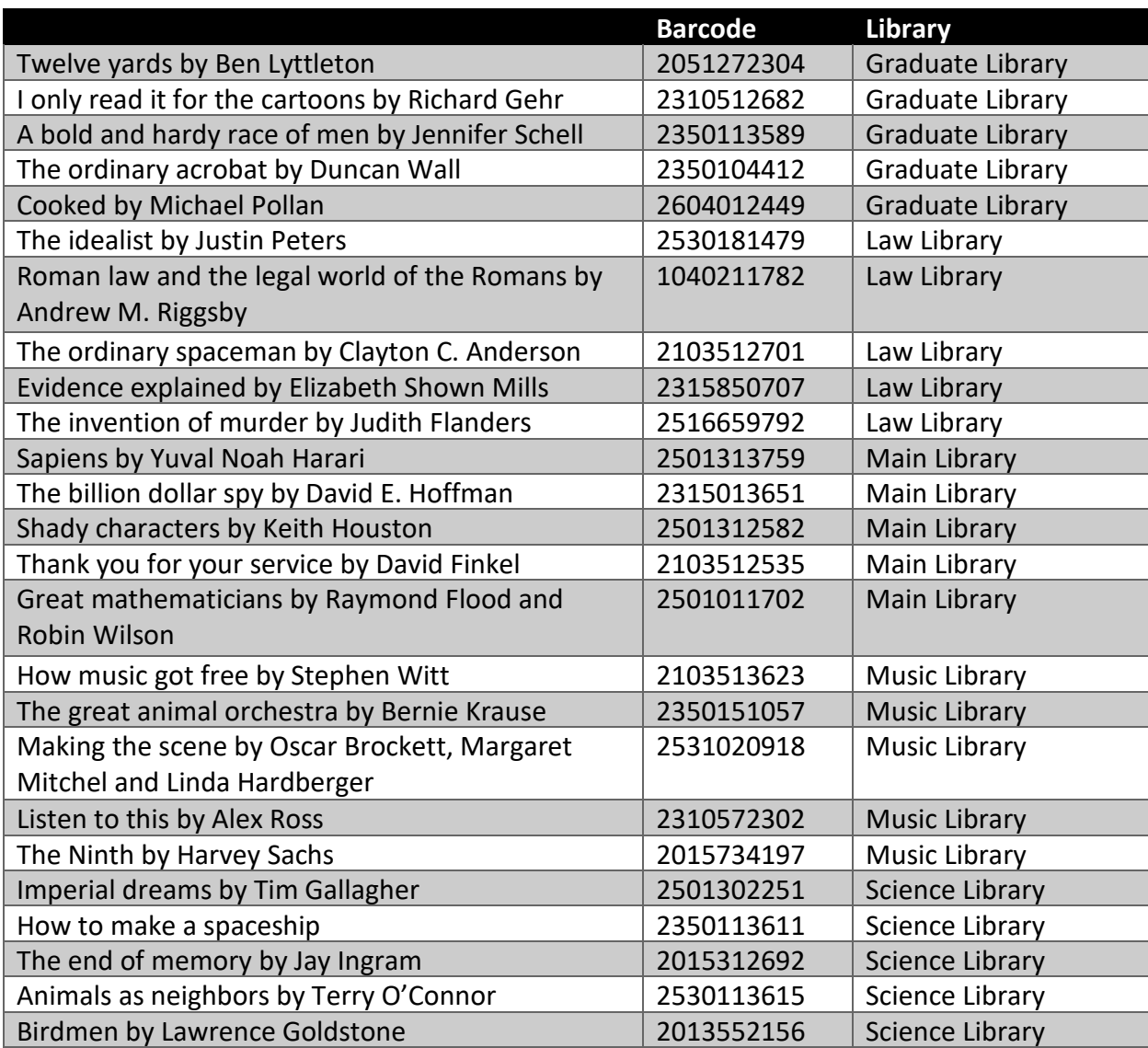